## **BAB III METODOLOGI PENELITIAN**

#### **3.1 Rancangan Penelitian**

Dalam pembuatan sebuah aplikasi augmented reality ini menggunakan metode marker based, dimana marker yang nantinya sudah di upload ke vuforia dan disimpan ke dalam database vuforia akan menjadi tempat untuk memunculkan sebuah object virtual yang sudah kita buat,. Dalam penelitian ini dibuat kertas hvs yang sudah di desain untuk dijadikan sebagai marker based nya. Berikut adalah gambar alur sitem untuk memberikan ilustrasi dari penelitian ini.

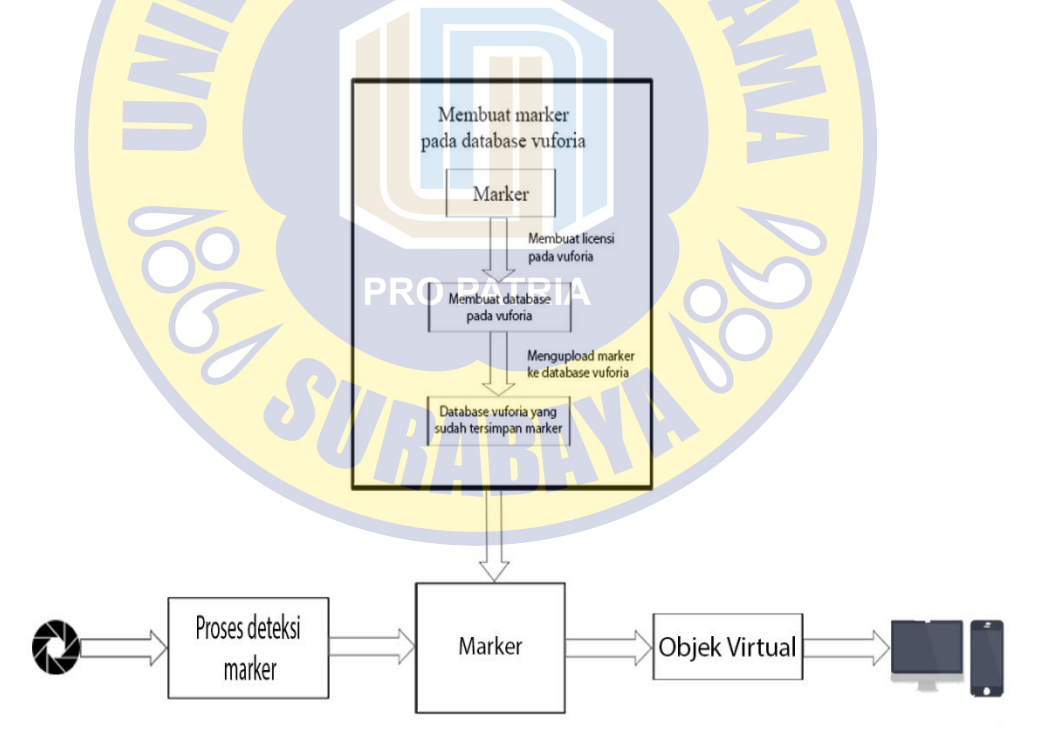

Gambar 3. 1 Alur Sistem Proses Augmented Reality.

Berdasarkan Gambar 3.1.1 dapat dilihat alur sistem ketika proses augmented reality berjalan. Pengguna menggunakan kamera yang di arahkan pada marker yang sebelumnya sudah di daftarkan ke dalam database vuforia yang sudah dibuat, lalu kamera akan mendeteksi marker tersebut. Jika marker sesuai dengan apa yang ada pada database vuforia, maka objek virtual yang sebelumnya sudah dibuat maka akan ditampilkan pada layar device yang digunakan.

## **3.2 Pengumpulan Data Gambar Hewan Yang Digunakan**

 Data gambar yang akan digunakan dalam penelitian ini adalah data yang bisa di buat sendiri. Data ini berupa gambar sketsa hewan sederhana yang akan di munculkan sebagai objek virtual nantinya. Jumlah data yang dikumpulkan adalah 10 gambar sketsa hewan sederhana. Data gambar tersebut nantinya akan diimport ke dalam unity agar nantinya bisa dijadikan sebagai objek virtual. Pemilihan gambar yang tidak terlalu rumit ditujukan untuk tidak membuat susah anak anak dalam proses pembelajaran menggambar tersebut. Nantinya gambar tersebut akan ditampilkan melalui device dan akan ditampilkan pada objek marker di dunia nyata dan pada waktu yang nyata.

#### **3.3 Perancangan Marker**

Perancangan marker ini dilakukan ketika sudah mendapatkan data-data gambar hewan yang digunakan, pembuatan marker ini digunakan untuk penanda yang akan dikenali oleh program Augmented Reality. Marker ini dibuat dengan menggunakan aplikasi Photoshop, yang berisi sebuah tulisan menggambar hewan dan juga hiasan lainnya untuk menarik minat anak-anak. Perancangan marker harus juga dilihat dari segi kerumitan pola yang akan dibuat pada marker, dikarenakan nantinya pada program vuforia nantinya terdapat rating untuk menentukan marker itu bagus atau tidak untuk dijadikan sebuah marker. Pola maerker nantinya harus terlihat rumit dimana dari setiap polanya akan di proses oleh vuforia, semakin rumit pola, bintang yang di dapat akan semakin tinggi.

Pemberian tingkat bintang terdiri dari 1-5 bintang, jika 1-2 bintang itu dimaksudkan bahwa gambar marker tersebut berlevel rendah dan sulit untuk di proses oleh vuforia, jika 3-4 bintang itu dimaksudkan bahwa gambar marker tersebut berlevel sedang dan termasuk mudah untuk di proses oleh vuforia, jika 5 bintang itu dimaksudkan bahwa gambar tersebut berlevel tinggi dan termasuk sangat mudah untuk di proses oleh vuforia. Berikut adalah contoh gambar maker yang sudah dibuat dan akan di upload pada vuforia, beserta hasil rating yang di dapat.

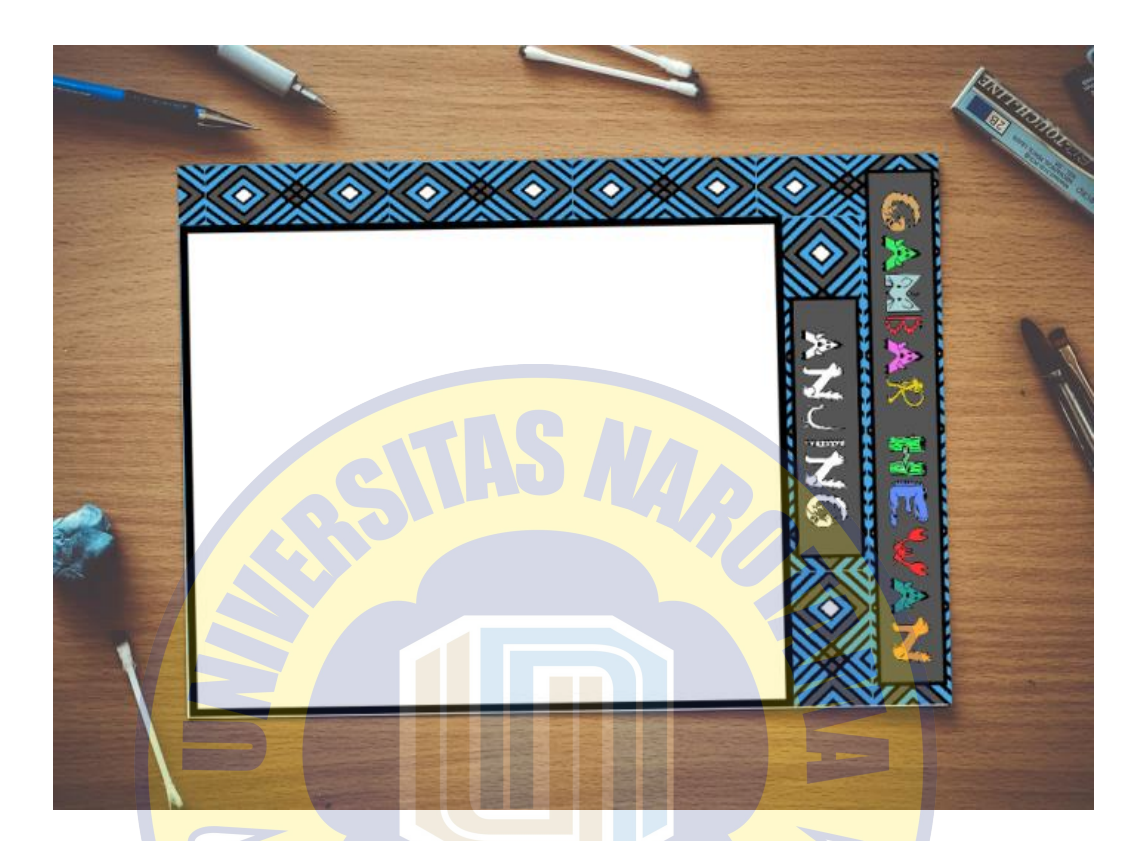

Gambar 3. 2 Gambar marker yang sudah dibuat. **PRO PATRIA** 

Pada gambar 3.3.1 telah dibuat sebuah marker menggunakan aplikasi photoshop, marker dibuat serumit mungkin untuk meningkatkan rate bintang pada database vuforia. Pada gambar atasnya diberikan keterangan untuk gambar hewan yang akan dibuat, yang nantinya juga berfungsi agar tiap marker berbeda untuk menampilkan objek virtual yang berbeda juga. Marker tersebut dapat dibuat dengan kertas hvs yang berukuran A4 yang sudah di print dengan pola yang sudah dibuat sebelumnya.

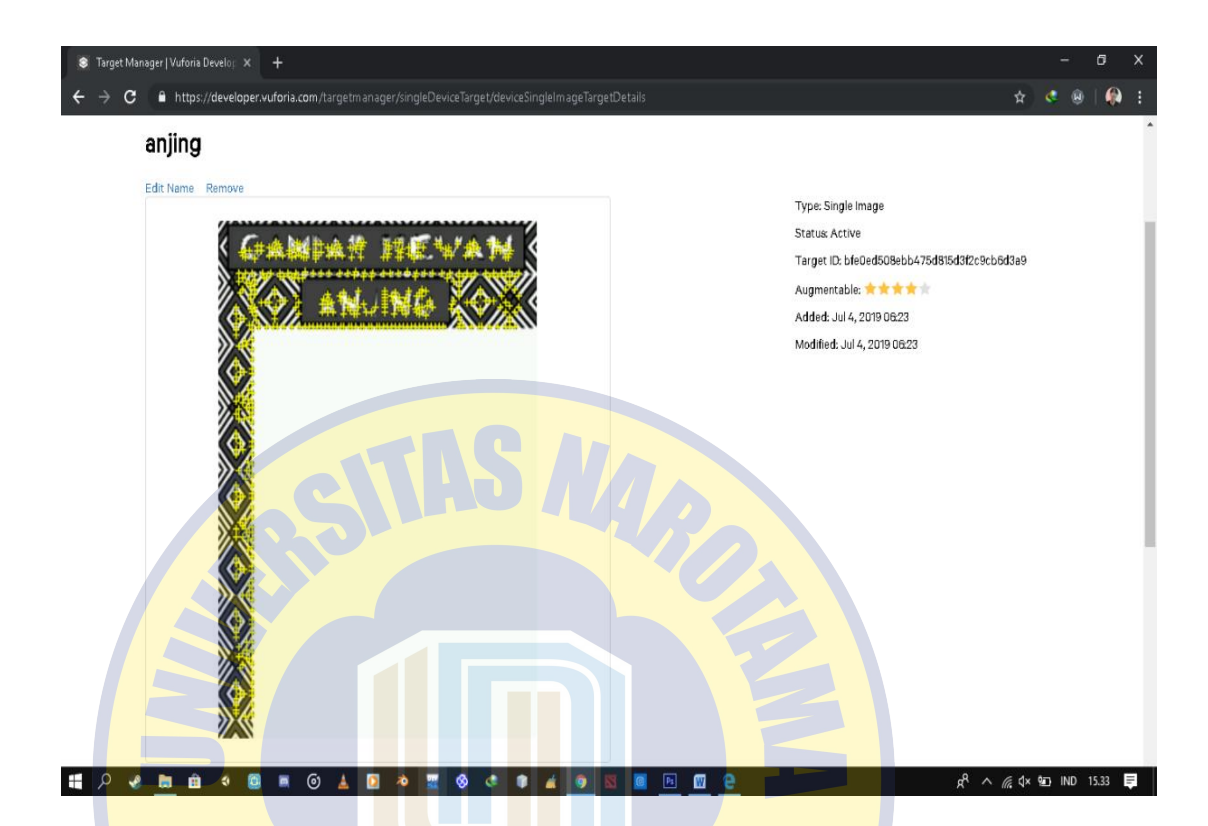

Gambar 3. 3 Gambar hasil marker yang sudah di proses oleh vuforia.

# **PRO PATRIA**

Pada gambar 3.2.2 adalah hasil dari pemberian rating untuk marker yang dibuat dan telah di proses oleh vuforia. Pemberian rating ini bisa dilihat dari banyaknya tanda plus dengan warna kuning yang ada pada marker yang sudah di upload. Semakin rumit dan banyaknya edge pada marker yang kita buat, maka akan semakin tinggi rating yang akan di peroleh. Dan sebaliknya jika edge yang ditemukan oleh vuforia sedikit, maka akan mendapatkan rating bintang yang rendah dan akan menyulitkan vuforia untuk memproses gambar tersebut.

## **3.4 Perancangan Objek Virtual Gambar Hewan**

Pada perancangan objek virtual ini dibuat menggunakan aplikasi unity, objek virtual yang dibuat berbentuk sketsa gambar hewan jika dilihat pada dunia nyata yang tampil di atas kertas. Pada unity gambar tersebut di tempelkan pada cube yang sudah kita buat tepat di atas marker. Proses penempelan pada objek virtual yang dibuat biasa disebut dengan cara pemberian texture pada objek virtual. Dan nantinya dari setiap marker yang berbeda, pembuatan texture pada objek juga akan berbeda beda.

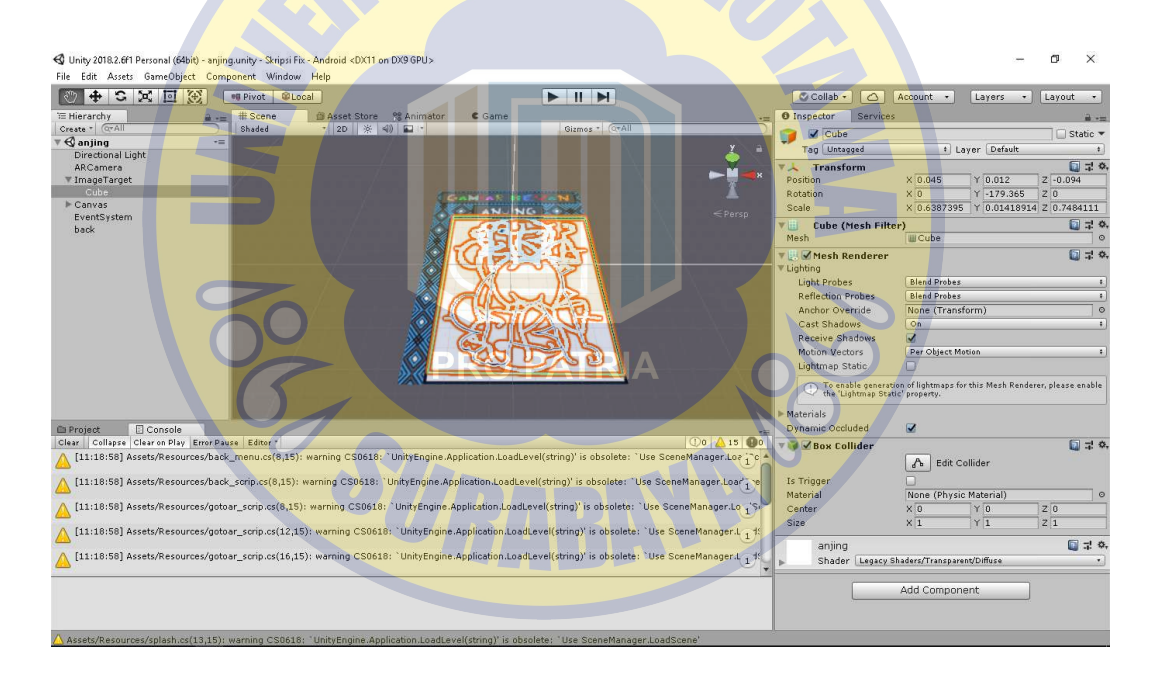

Gambar 3. 4 Proses pembuatan objek virtual gambar hewan pada aplikasi Unity.

#### **3.5 Perancangan Augmented Reality**

Perancangan aplikasi ini dimulai dengan membuat program dan menentukan tools apa saja yang nantinya akan digunakan dalam proses pembuatan aplikasi Augmented Reality. Pada perancangan aplikasi Augmented Reality beberapa tools yang akan digunakan yaitu Unity dan Vuforia SDK. Setelah kita membuat maker dan juga objek virtual sketsa hewan, berikutnya yang dilakukan adalah membuat aplikasi Augmented Reality menggunakan tools Unity dan Vuforia SDK.

Metode yang akan digunakan dalam proses pembuatan aplikasi ini adalah marker based, dimana pada marker yang sudah kita buat dan upload pada database vuforia akan menampilkan objek virtual sketsa hewan yang sudah kita buat. Cara kerja Augmented Reality untuk menampilkan objek virtual sketsa hewan pada dunia nyata melalui beberapa tahapan-tahapan yaitu:

- 1. Kamera menangkap marker yang sudah dibuat.
- 2. Kamera memproses pola yang ada pada marker.
- 3. Device memproses marker pada database vuforia.
- 4. Lalu akan mengirim pola yang ada pada marker,dan mengirim lalu menampilkan objek virtual pada device.